# **Inlämningsuppgift 3 — Mandelbrot**

## **EDAA10, Programmering i Java**

Mål: I denna uppgift ska du lära dig att implementera komplicerade algoritmer med numeriska beräkningar.

## **Bakgrund**

Den fransk-amerikanske matematikern Benoît Mandelbrot (född i Polen) införde år 1975 ett nytt matematiskt begrepp, fraktal. Fraktaler har anknytning till den relativt unga matematiska vetenskapen kaosteori. En fraktal är en geometrisk figur med ovanliga egenskaper, till exempel är den sådan att mönster i figuren upprepas i det oändliga när man förstorar olika delar av den.

Ett välkänt exempel på en fraktal är Mandelbrotmängden *M*, som är en delmängd av de komplexa talen *C*. Den innehåller ett oändligt antal punkter men har en begränsad utsträckning i det komplexa talplanet. Man kan undersöka om ett komplext tal *c* tillhör *M* på följande sätt:

• Definiera en talföljd (Mandelbrotföljden):

$$
z_k = \begin{cases} 0, & k = 0 \\ z_{k-1}^2 + c, & k = 1, 2, ... \end{cases}
$$

- *z*<sub>0</sub> är 0, så *z*<sub>1</sub> blir *c*. Nästa *z*-värde blir *z*<sub>2</sub> = *c*<sup>2</sup> + *c*, nästa igen blir *z*<sub>3</sub> = *c*<sup>4</sup> + 2*c*<sup>3</sup> + *c*<sup>2</sup> + *c*, och så vidare.
- Följden *z*0, *z*1, *z*2, . . . kan bete sig på tre sätt:
	- 1. Den kan konvergera mot en punkt i det komplexa talplanet. Till exempel ger *c* = *i*/2 en följd som konvergerar mot −0.136009 + 0.393075 *i*.
	- 2. Den kan "konvergera" mot två eller flera punkter som upprepas periodiskt. Till exempel ger *c* = *i* en följd som omväxlande antar värdena −1 + *i* och −*i*.
	- 3. Den kan divergera mot oändligheten. Detta gäller till exempel för *c* = 2.

*Definition:* Ett komplext tal *c* tillhör Mandelbrotmängden *M* om följden av komplexa tal *inte* divergerar, det vill säga om något av fallen 1 eller 2 ovan gäller.

Om man i ett datorprogram ska undersöka om en punkt tillhör Mandelbrotmängden så kan man inte använda definitionen direkt — för att kunna avgöra om en följd konvergerar eller divergerar skulle ju man behöva iterera oändligt länge. I ett program nöjer man sig därför med att göra ett begränsat antal iterationer och därefter använda följande sats:

Om det för något *k* gäller att |*z<sup>k</sup>* | > 2 så divergerar Mandelbrotföljden.

## **Uppgift**

Du ska skriva ett program som beräknar Mandelbrotmängden och åskådliggör punkterna i mängden i ett komplext talplan. Programmets användargränssnitt är färdigskrivet. Det är en god idé att följa den arbetsordning som beskrivs nedan.

#### **1 Komplexa tal**

I uppgiften behövs en klass som beskriver komplexa variabler. Du behöver bara implementera de operationer på komplexa tal som kommer att behövas i detta program. Skriv alltså en klass Complex med följande specifikation:

 $\sqrt{2\pi}$ 

```
/** Skapar en komplex variabel med realdelen re och imaginärdelen im */
Complex(double re, double im);
/** Tar reda på realdelen */
double getRe();
/** Tar reda på imaginärdelen */
double getIm();
/** Tar reda på talets absolutbelopp i kvadrat */
double getAbs2();
/** Adderar det komplexa talet c till detta tal */
void add(Complex c);
/** Multiplicerar detta tal med det komplexa talet c */
void mul(Complex c);
```
Skriv ett testprogram som kontrollerar att din Complex-klass fungerar. Metoderna getRe och getIm kommer du bara att använda i testprogrammet och när du ritar en cirkel (moment 3). Anledningen till att klassen bara har en operation för att beräkna absolutbeloppet i kvadrat, inte för absolutbeloppet, är att man vill slippa en tidsödande kvadratrotsberäkning.

✡ ✠

Eftersom programmet vid varje exekvering kommer att göra flera miljoner beräkningar med Complexobjekt är det viktigt att räkneoperationerna implementeras effektivt. Detta innebär att operationerna ska implementeras i rektangulära koordinater, som inte kräver några tidsödande beräkningar av trigonometriska funktioner.

Var försiktig när du implementerar operationen mul så att du under beräkningarna inte råkar förstöra ett värde som du senare behöver. Tänk särskilt på fallet z.mul(z).

#### **2 Orientering om användargränssnittet**

När du senare har genererat Mandelbrotmängden ska du visa en bild av mängden i ett fönster. Användargränssnittet är färdigskrivet (klassen MandelbrotGUI som finns att ladda ner från inlämningsuppgiftssidan). En länk till specifikationen av klassen finns på inlämningsuppgiftssidan. Studera specifikationen noggrant medan du läser vidare. Börja med att skriva en klass Mandelbrot med en main-metod som skapar ett objekt av MandelbrotGUI (använd konstruktorn utan parametrar). Kompilera och testa!

I fönstret visas ett komplext talplan och fyra rutor som visar intervallen på planets koordinataxlar. Man kan förstora ("zooma in") en del av planet genom att med musen dra ut en rektangel. Testa att detta fungerar, dvs att min- och maxvärdena på koordinataxlarna ändras när du zoomar.

Överst i fönstret finns några knappar och menyer. Som du märker fungerar de ännu inte (avsikten är förstås att du ska implementera deras funktion). Exempelvis går det inte att avsluta programmet med Quit-knappen.

Det finns också en textruta märkt Extra där du kan mata in vilka data du vill och hämta dem till programmet. Se avsnitt 7.

Din main-metod ska kommunicera med användargränssnittet genom att fråga efter kommandon som användaren ger genom att trycka på knapparna. I MandelbrotGUI finns en metod getCommand som returnerar ett heltal som är numret på ett kommando. Vidare finns ett antal publika konstanter som är numren på kommandona (RENDER, RESET, osv).

Lägg i main-metoden in en repetitionssats där du frågar efter ett kommando och därefter gör olika saker beroende vad som returneras. Använd en switch-sats — förbered med case-grenar för varje kommando men gör tills vidare bara en utskrift som identifierar kommandot. Testa! Ta bort utskrifterna efterhand som du implementerar de olika kommandona.

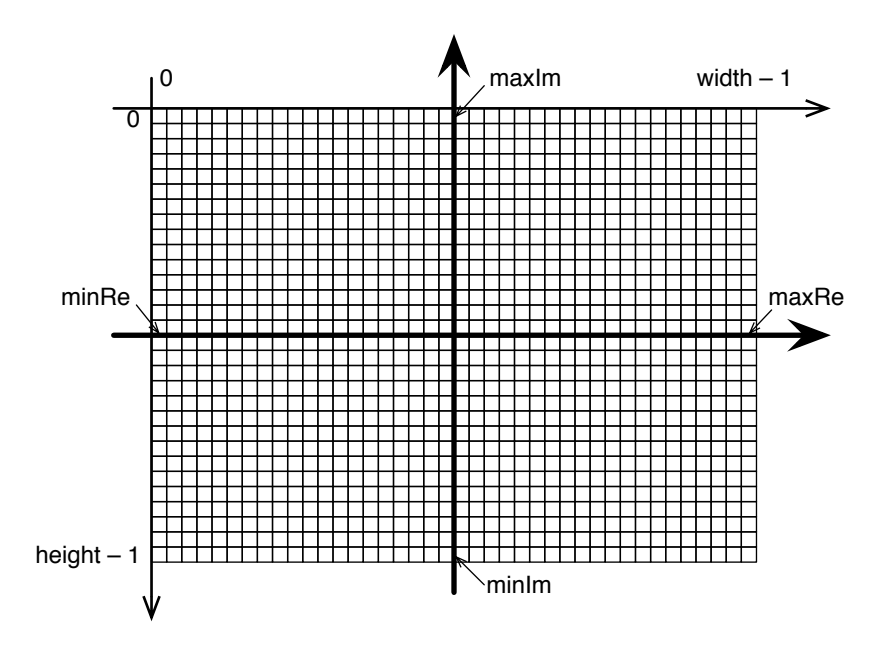

Figur 1: Ritytans koordinatsystem och det komplexa koordinatsystemet.

Implementera slutligen kommandona RESET och QUIT. RESET ska medföra att axlarnas min- och maxvärden återställs till de ursprungliga och att ritytan töms. QUIT ska medföra att programmet avslutas med System.exit(0).

Kontrollera att du nu kan avsluta programmet genom att trycka på QUIT-knappen. Testa också RESET-funktionen.

#### **3 Rita en cirkel (det svåraste problemet)**

I denna deluppgift ska du börja skriva en klass Generator som ska beräkna punkterna i Mandelbrotmängden och visa dem i fönstret. Det gäller att för varje punkt *c* i det komplexa talplanet (den del som syns i fönstret) avgöra om punkten tillhör Mandelbrotmängden eller inte. Om *c* tillhör mängden färgas motsvarande pixel svart (java.awt.Color.BLACK), annars färgas pixeln vit (java.awt.Color.WHITE).

Till att börja med så nöjer vi oss dock med att rita enklare bilder än fraktaler, för att vi ska få ordning på de olika koordinatsystem som är inblandade i problemet. Man ska också kunna rita bilder med olika upplösning; det väntar vi också med.

I uppgiften har vi att göra med två koordinatsystem. Det första systemet är det komplexa talplanet. I ritfönstret visas en del av detta: från början visas intervallet [−2.4, 0.8] av den reella axeln och intervallet [−1.4, 1.4] av den imaginära axeln. Användaren kan ändra intervallen genom att zooma med musen. Det finns operationer i MandelbrotGUI för att ta reda på intervallgränserna: getMinimumReal, getMaximumReal, getMinimumImag och getMaximumImag.

Det andra koordinatsystemet är ritytans system (detta kallas i fortsättningen för ritsystemet). Detta system har som vanligt en bredd och en höjd räknat i pixlar. Det finns operationer för att ta reda på dessa värden (getWidth och getHeight). Ritsystemet har origo i övre vänstra hörnet av ritytan och y-axeln är riktad nedåt.

Varje pixel i ritsystemet motsvaras alltså av ett komplext tal. Till exempel motsvaras punkten med index 0, 0 i ritsystemet av ett komplext tal med realdelen getMinimumReal() och imaginärdelen getMaximumImag().

I figur 1 visas ritytan. Den har bredden width pixlar och höjden height pixlar. minRe och maxRe är den reella axelns gränser, minIm och maxIm är den imaginära axelns gränser. Lägg märke till att y-axeln i de båda koordinatsystemen pekar i olika riktningar.

Klassen Generator ska ha följande metoder:

```
/** Ritar en bild i fönstret i användargränssnittet gui */
public void render(MandelbrotGUI gui);
/** Skapar en matris där varje element är ett komplext tal som
   har rätt koordinater (se beskrivning nedan) */
private Complex[][] mesh(double minRe, double maxRe,
                         double minIm, double maxIm,
                         int width, int height);
```
**Anvisningar för** mesh**:** Matrisen som returneras ska ha storleken height rader och width kolonner och ska användas för att till varje bildelement associera rätt komplext tal. Tänk dig alltså att matrisen läggs ovanpå ritytan.

✡ ✠

 $\sqrt{2\pi}$ 

Fyll i rätt komplext tal i varje element i matrisen. Elementet med index [0][0] ska ha realdelen minRe och imaginärdelen maxIm, elementet med index [height - 1][width - 1] ska ha realdelen maxRe och imaginärdelen minIm. Kontrollera dina formler så att de stämmer.

**Anvisningar för** render**:** I denna metod ska du göra följande:

- 1. Anropa disableInput i MandelbrotGUI. Anropet medför att knapparna i användargränssnittet inte reagerar på tryck och att beräkningarna inte störs av att användaren gör operationer i fönstret.
- 2. Anropa mesh för att skapa matrisen med komplexa tal. Kalla matrisen complex. $^{\rm 1}$
- 3. Det behövs ytterligare en matris som ska innehålla bildpunkterna som ritas. Deklarera matrisen med Color[][] picture. Matrisen ska vara lika stor som ritytan (detta kommer att ändras senare, när du ska rita bilder med olika upplösning).
- 4. Gå igenom matrisen picture rad för rad och fyll i en färg på varje plats. Färgen väljs enligt följande: om complex[i][k] har absolutbeloppet > 1 så sätts picture[i][k] till Color.WHITE, annars väljs en unik färg för varje kvadrant av planet. Använd till exempel Color.RED till den första kvadranten, Color.BLUE till den andra, osv. Resultatet ska bli att en cirkel med fyra färger ritas.
- 5. När varje element har fått en färg ska bilden ritas med putData i MandelbrotGUI.
- 6. Anropa till sist enableInput för att återställa funktionen hos användargränssnittets knappar.

Komplettera sedan din main-metod genom att implementera kommandot RENDER i switch-satsen med ett anrop till render-metoden. Testa!

Som du ser är det är en hel del beräkningar att reda ut innan man kan skriva in och testa någon kod. Du sparar många felsökningstimmar vid datorn om du planerar noggrant med papper och penna.

Om bilden inte ritas upp rätt så beror det oftast på att man räknat fel i mesh. Skriv då om och testa igen — det är ingen idé att gå vidare förrän detta fungerar.

## **4 Zoom-funktionen**

Du ska nu återgå till att skriva kod i main-metoden i Mandelbrot. Implementera ZOOM så att zoomning medför att bilden genereras om i det nya området. Detta ska dock bara göras om det redan finns en bild uppritad i fönstret. Om ritytan är tom, som den är när programmet nyss har startats eller efter en RESET-operation, ska inte render anropas. Testa!

 $1$  Man kan klara sig utan matrisen complex om man beräknar realdel och imaginärdel för rätt komplext tal när man behöver talet, dvs när man ska generera en bildpunkt. Beskrivningen i fortsättningen blir dock betydligt enklare om man använder sig av matrisen.

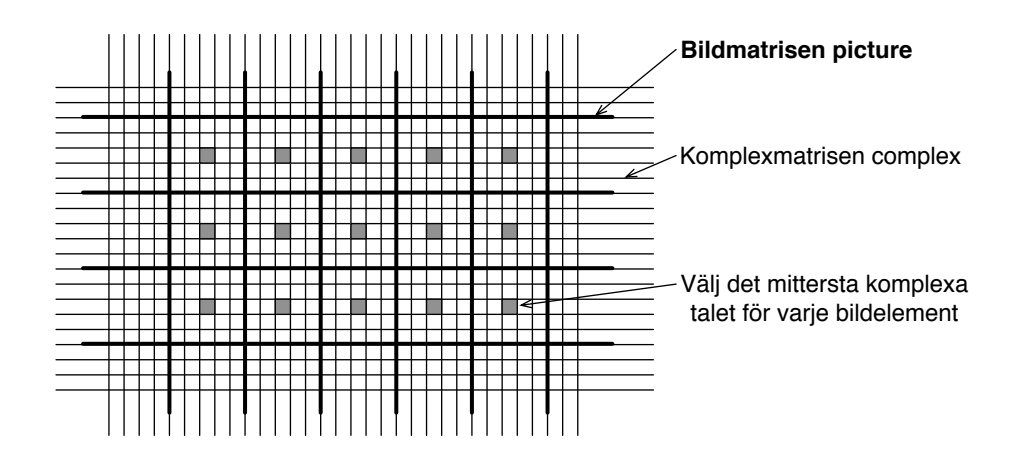

Figur 2: Medium upplösning — varje bildelement innehåller  $5 \times 5$  pixlar.

#### **5 Rita med olika upplösning**

Användaren kan i en meny välja upplösning på den resulterande bilden i fem nivåer, från mycket låg upplösning till mycket hög. Vid mycket hög upplösning ska varje bildelement ha bredden 1 och höjden 1, vilket ger att matriserna complex och picture har samma storlek (det är denna upplösning vi använt i föregående avsnitt). Vid lägre upplösning ska bildelementen vara större, enligt följande tabell:

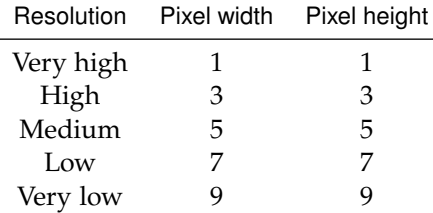

Bildmatrisen ska nu vara mindre än komplexmatrisen, på så sätt att man delar antalet rader och kolonner med de värden som finns i tabellen för en viss upplösning. Detta ger en mindre bildmatris och snabbare beräkningar. För varje bildelement ska man nu välja det mittersta komplexa talet — se figur 2, där upplösningen är Medium.

Ändra renderingsmetoden så att den tar hänsyn till den upplösning som användaren har valt. Provkör programmet och kontrollera att det fungerar — cirkelns periferi ska bli taggig i varierande grad beroende på upplösningen.

Du måste noggrant testa så att programmet fungerar med alla upplösningar. Felaktiga formler leder här ofta till att man råkar indexera utanför den ena eller den andra matrisens gränser, vilket naturligtvis inte är acceptabelt.

#### **6 Rita Mandelbrotmängden**

Nu ska du (äntligen) rita en bild av Mandelbrotmängden i stället för en cirkel. För vart och ett av *c*värdena i bildelementens mittpunkter ska du beräkna en följd av komplexa tal med Mandelbrotformeln och med ledning av den sats som presenterades bestämma om punkten tillhör Mandelbrotmängden *M* eller inte. Använd förslagsvis högst 200 iterationer. Om punkten tillhör *M* sätter du bildmatrisens motsvarande element till Color.BLACK, annars till Color.WHITE. Gör inte fler iterationer än nödvändigt!

#### **7 Avslutande förbättringar**

Du ska förbättra din Generator-klass så att den uppfyller följande krav:

• Rita med färg om användaren har begärt det. I stället för att använda vit färg på alla divergerande punkter, låt dem få en annan färg som svarar mot "hur snabbt" de divergerar.

Av effektivitetsskäl bör man inte skapa nya färgobjekt varje gång man ska sätta en färg på en punkt. Det kan ju inte bli fråga om att använda fler än högst så många färger som man har iterationer, så dessa färger bör man skapa *en* gång och lägga i en vektor (lämpligen i konstruktorn i Generator).

• Valfritt: utnyttja Extra-rutan i användargränssnittet för att mata in data till programmet, till exempel antalet iterationer som ska göras i Mandelbrotföljden (när man har zoomat in på fina detaljer i bilden är det bra att använda många iterationer), eller för att tala om vilken färgskala som ska användas, . . .

### **Redovisning**

I användargränssnittet finns ett kommando för att spara bilder som genererats. Skapa ett par bilder och visa dem när du redovisar uppgiften. Notera vilka inställningar (koordinataxlarnas intervallgränser, upplösning, osv) som har använts för bilden.